*دفغب ن جمسنجم* آنلاین

ظفر احتمام تاريخ ١٨ / ١٢ / ٢٠٠٨

رهنمای ابتدائی پروگرام وُرد د مرحوم استاد ګل پاچا« الفـت» د کمپيوټر او انګليسی د زده کړې مرکز

**تعريف :** پروگرام ورد يکی از بخش های مايکروسافت افس ميباشد که برای امور کارهای اداری يعنی مکتوب نويسی، ساختن جدولها و ديزاين دادن خورد و ريزه از آن استفاده به عمل ميايد .

شماميتوانيد پروگرام ورد را به چندين طريق بازنمايند.

**طريقه اول:** 

- -١ بالای دکمه Start فشار دهيد.
	- -٢ به Program All برويد:
- -٣ در انجا بالای Office Microsoft فشار دهيد و Word .Ms را آليك آنيد.

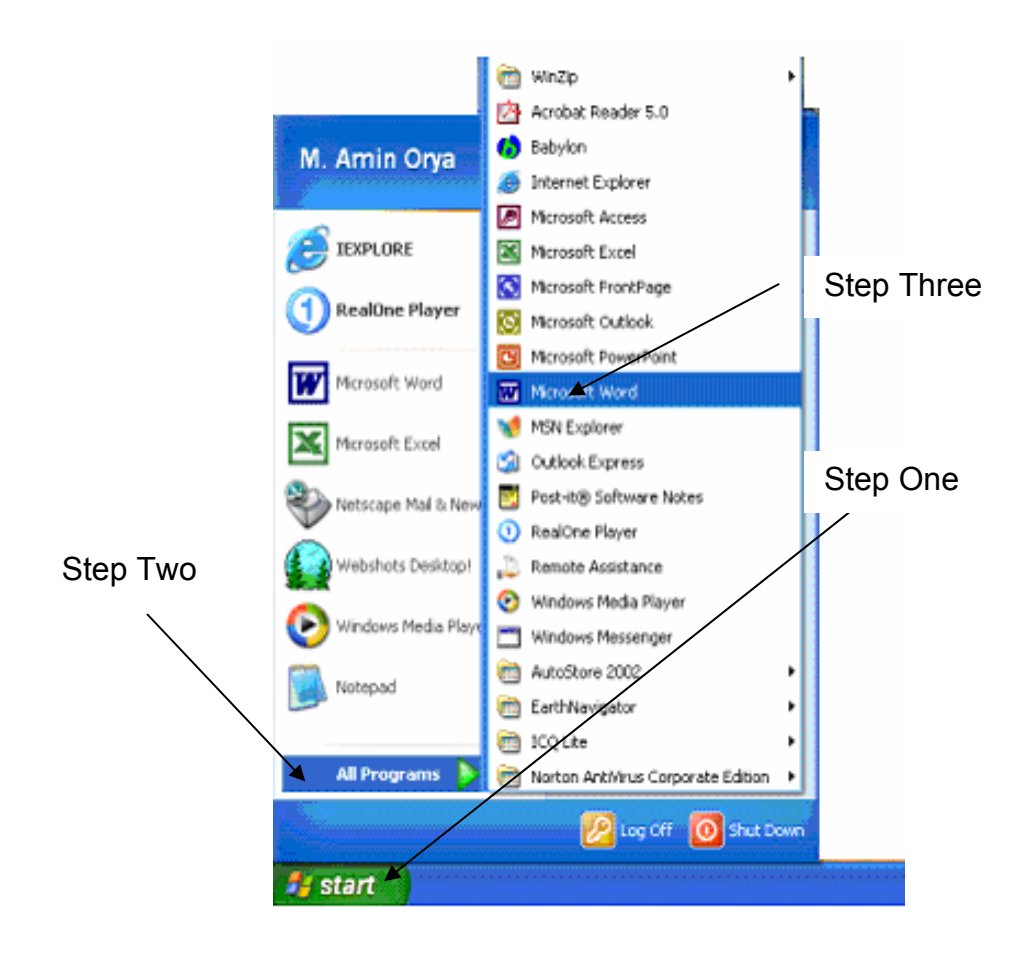

تعداد صفحات: ١ از ٨ افغان جرمن آنلاين شما را صميمانه به همکاری دعوت می نمايد. لطفاً به آدرس ذيل با ما تماس بگيريد maqalat@afghan-german.de

http://www.afghan-german.com http://www.afghan-german.de

*لفف ن جمسنم* آنلاین

#### **طريقه دوم:**

- -١ بالای دکمه Start فشاردهيد.
- -٢ بالای فرمان Run فشار دهيد.
- -٣ و در انجا winword نوشته کرده بالای دکمه OK فشار دهيد.

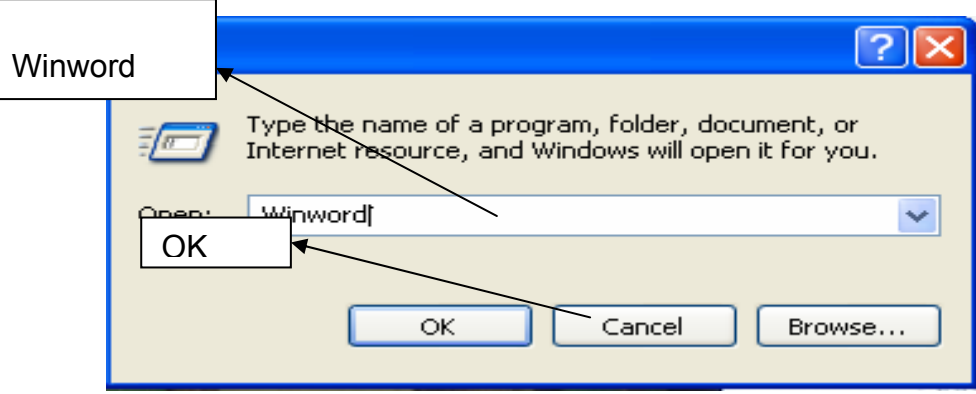

**طريقه سوم:**  اگر شارت کت ان در دسکتاپ باشد بالای ان دو بار کليک مينمايم.

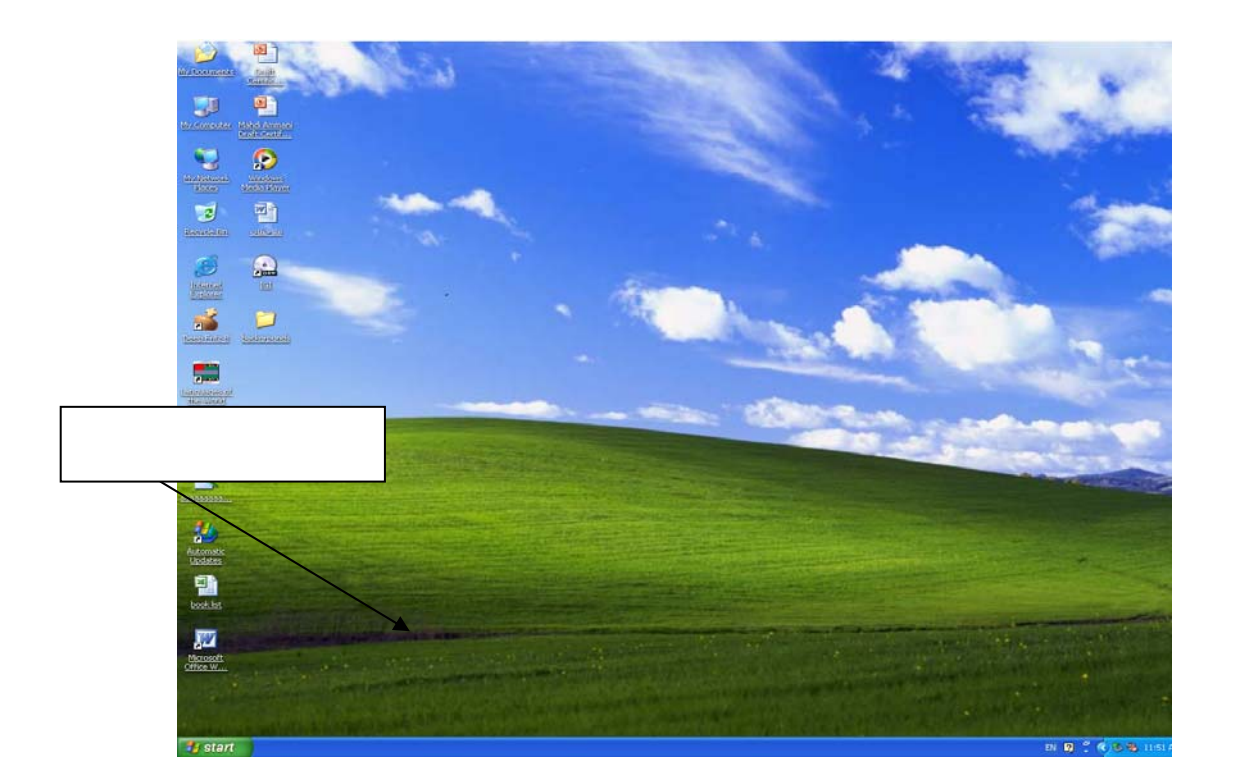

معارفت با ويندوز پروگرام ورد.

تعداد صفحات: ٢ از ٨ افغان جرمن آنلاين شما را صميمانه به همکاری كموت می نم<mark>ا</mark>يد. لطفاً به<sup>ا</sup>آدرس ذيل با ما تماس بگيريد maqalat@afghan-german.de Caption button Title Bar  $||$  Menu Br  $||$  Standard Formatting Bar  $\vert$  Rule r

http://www.afghan-german.com http://www.afghan-german.de

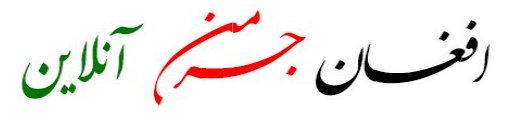

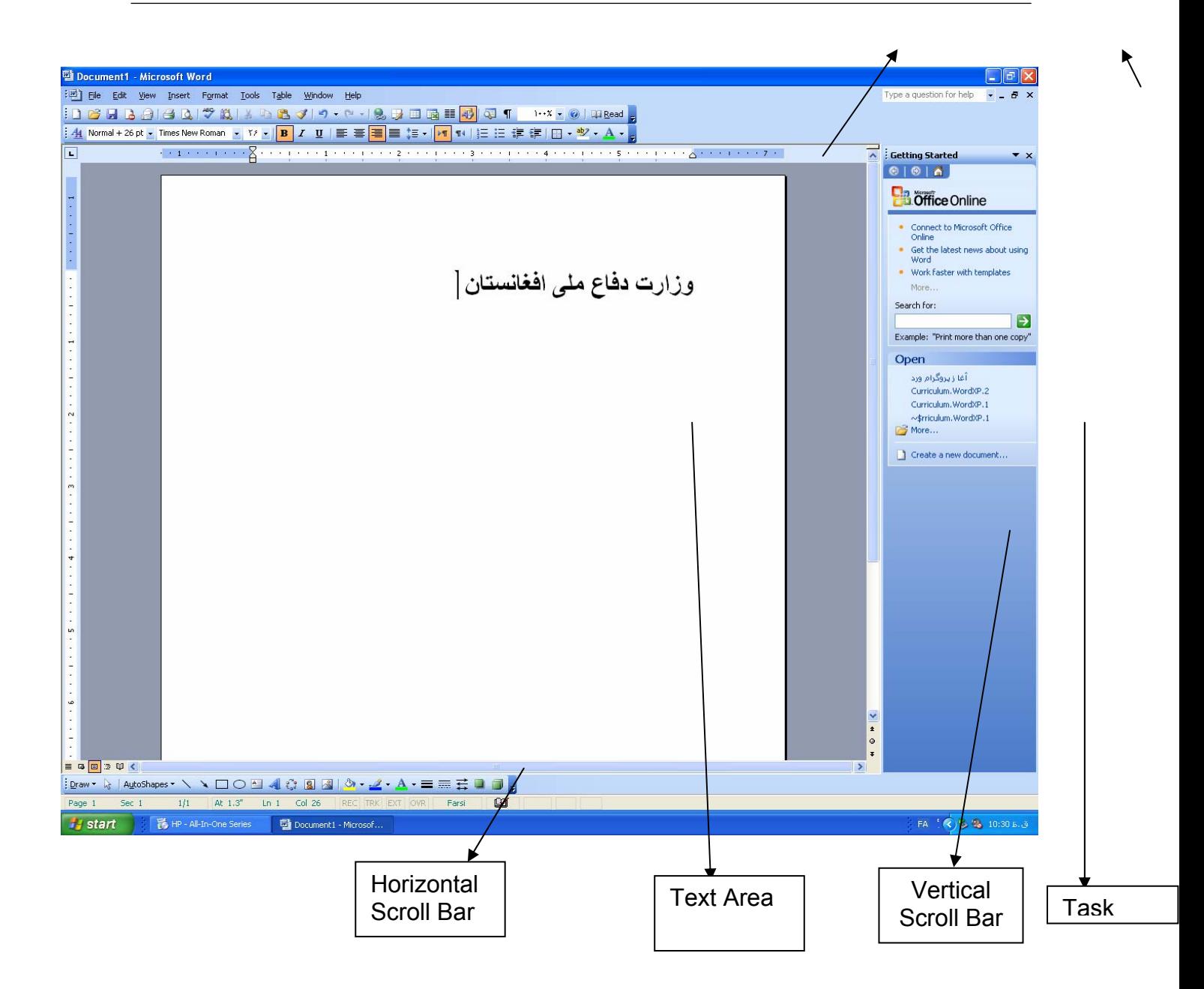

اين ويندوزپروگرام ورد ميباشد که شامل تولبارهای،خط کش،صفحه،ستيتس بار و غيره ميباشد.

**١ – File: اولين مينو پروگرام word ميباشد.** 

-١ **New**: از اين فرمان ميتوانيد يک صفحه جديد بدست بياوريد يعنی اگر در يک صفحه کار نموده باشد و بخواهيد صفحه ديگر بسازيد پس از اين فرمان کار ميگيريد. طريقه:

تعداد صفحات: ٣ از ٨ افغان جرمن آنلاين شما را صميمانه به همکاری دعوت می نمايد. لطفاً به آدرس ذيل با ما تماس بگيريد maqalat@afghan-german.de

http://www.afghan-german.com http://www.afghan-german.de

*دفغب ن جمستم آنلاین* 

-١ بالای منيو File فشار دهيد. -٢ بالای فرمان New فشار دهيد. -٣ در تسکپن بالای document Blank فشار دهيد.

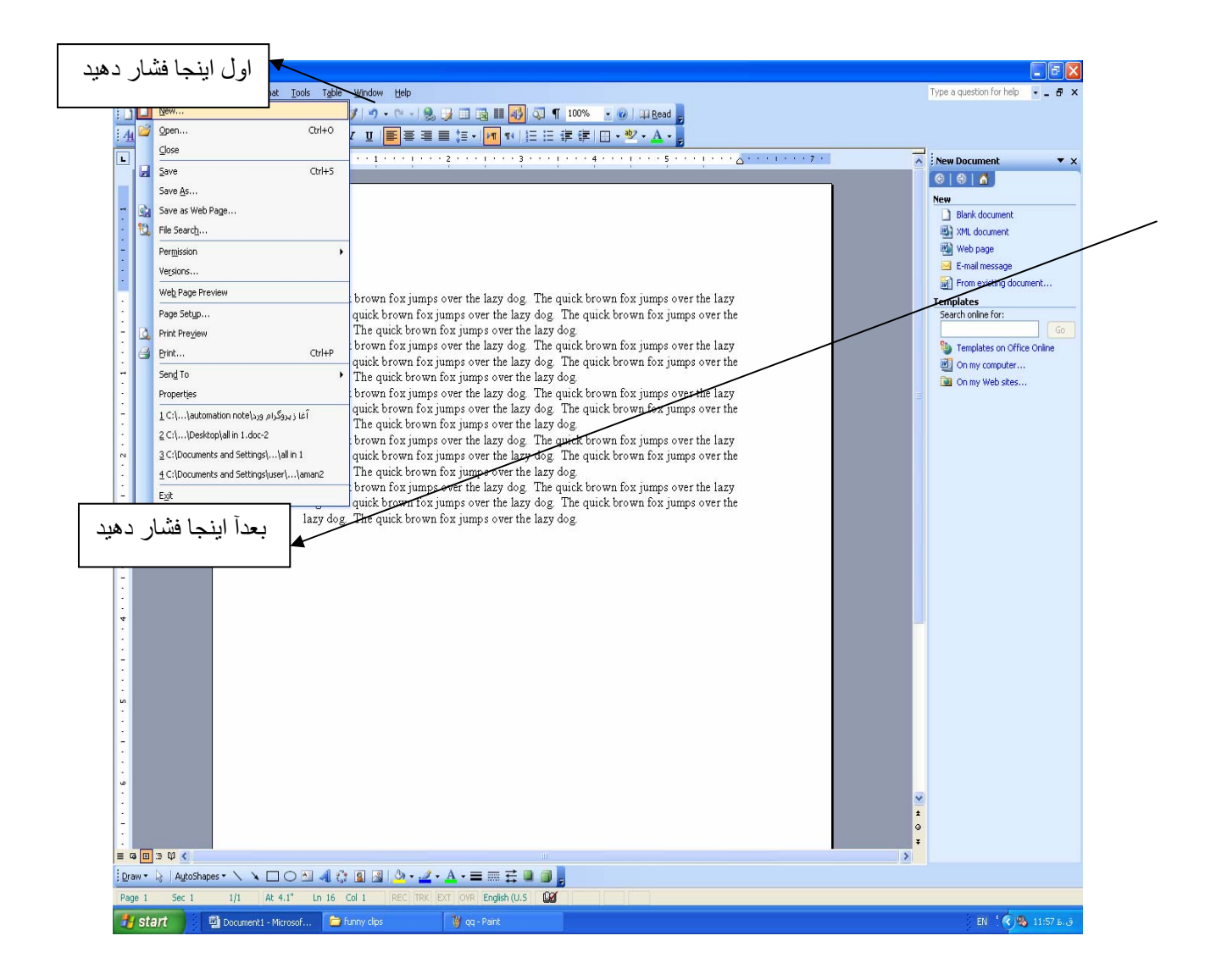

-٢ **Open** :اين فرمان جهت باز کردن يک فايل قبلاً حفظ شده استفاده ميشوديعنی اگر يک فايل را بنام احمد در کمپيوتر خود حفظ کرده باشيد بعداً در صورت ضرورت با استفاده از اين فرمان ميتوانيد آنرا باز نمايد. طريقه:

-١ بالای منيو File فشار دهيد.

-٢ بالای فرمان Open فشار دهيد. -٣ بعدا مکتوب خود را انتخاب نمايد.

-٤ وبالای دکمه Open فشار دهيد.

تعداد صفحات: ٤ از ٨ افغان جرمن آنلاين شما را صميمانه به همکاری دعوت می نمايد. لطفاً به آدرس ذيل با ما تماس بگيريد maqalat@afghan-german.de

*دفغب ن جمستم* آنلاین

http://www.afghan-german.com http://www.afghan-german.de

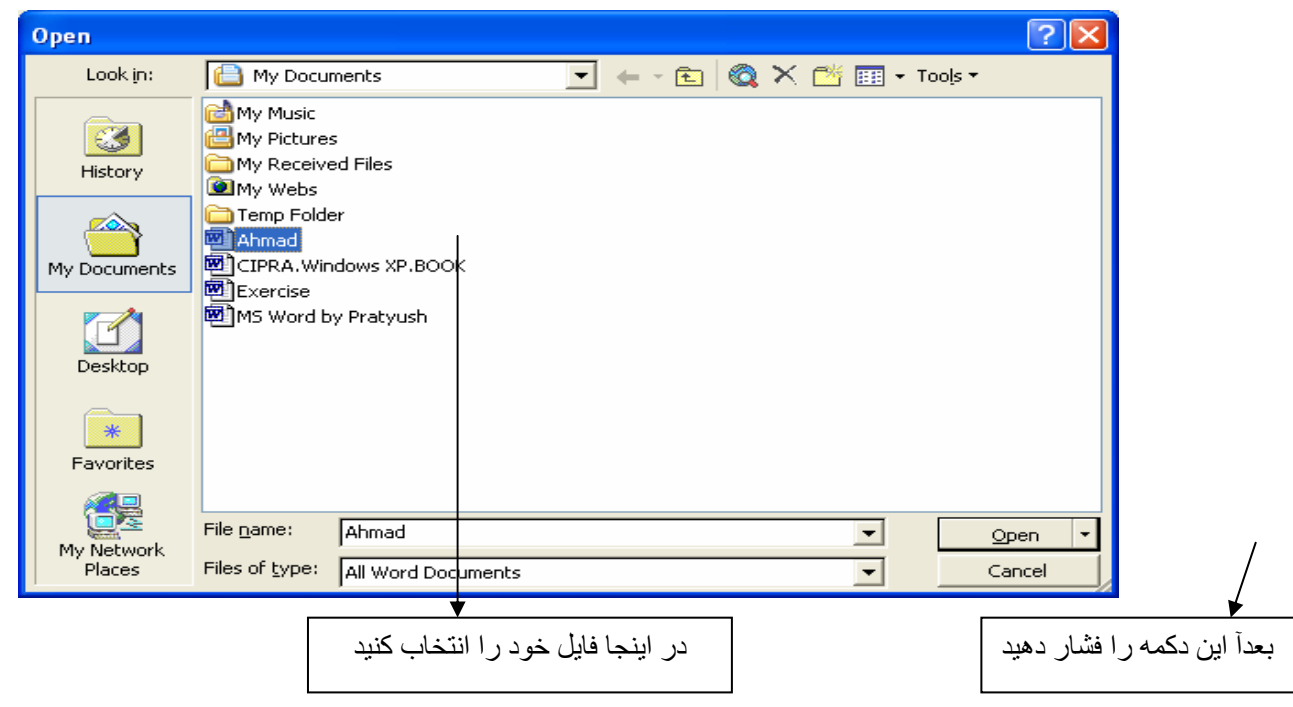

-٣ **Close**: اين فرمان جهت بسته کردن يک فايل يا مکتوب پروگرام ورد استفاده ميشود. طريقه: -١ بالای منيو File فشار دهيد. -٢ بالای Close فشار دهيد.

اگر شما بالای اين علامه فشار دهيد تمام پروگرام ورد بسته ميشود اما اگر از فرمان Close استفاده نمايد صرف ميتوانيد يک فايل پروگرام ورد را بسته نمايم نه تمام پروگرام .

-٤ **Save**: اين فرمان جهت حفظ کرده يک مکتوب جديد ساخته شده در کمپيوتر بکار ميرود يعنی اگر يک مکتوب حفظ شود شما ميتوانيد هرگاه خواسته باشيد آنرا استفاده نمايد و اگر حفظ نشود آن فايل بعد از بسته کردن پروگرام از بين ميرود. طريقه: -١ بالای منيو File فشاردهيد. -٢ بالای فرمان Save فشاردهيد. -٣ درName File يک نام برای مکتوب خود داده. -٤ و بالای دکمه Save فشاردهيد.

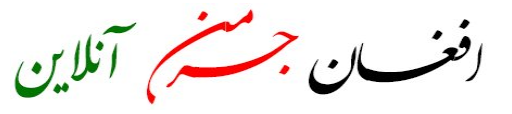

http://www.afghan-german.com http://www.afghan-german.de

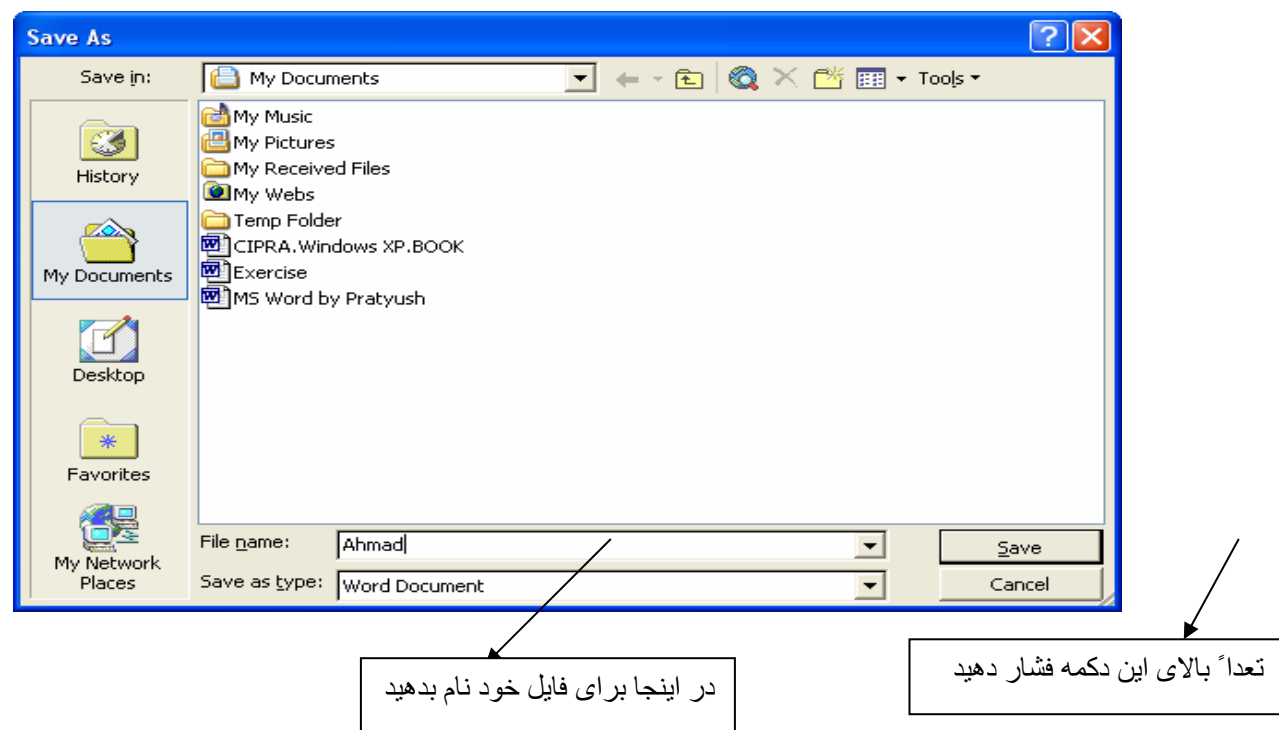

-٥ **As Save**: **ا**ين فرمان جهت حفظ کردن يک فايل حفظ شده به نام های مختلف در نقاط مختلف کمپيوتر ما استفاده ميشود.

طريقه: -١ بالای منيو File فشار دهيد. -٢ بالای فرمان as Save فشار دهيد. -٣ در Name File يک نام ديگربرای فايل تان بدهيد. -٤ بالای دکمه Save فشار دهيد. بايد ياد آور شد که طريقه کاری اين فرمان منند طريقه Save ميباشد.

٦ - **Setu**p **Pages**: اين فرمان برای ترتيب و تنظيم نمودن صفحه پروگرام ورد استفاده ميشود که وظايف زياد را دارا ميباشد. طريقه: -١ بالای منيو File فشار دهيد. -٢ بالای Setup Page فشار دهيد. -٣ بعد ازمکمل شده کار بالای دکمه OK فشار دهيد.

http://www.afghan-german.com http://www.afghan-german.de

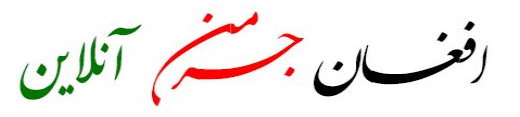

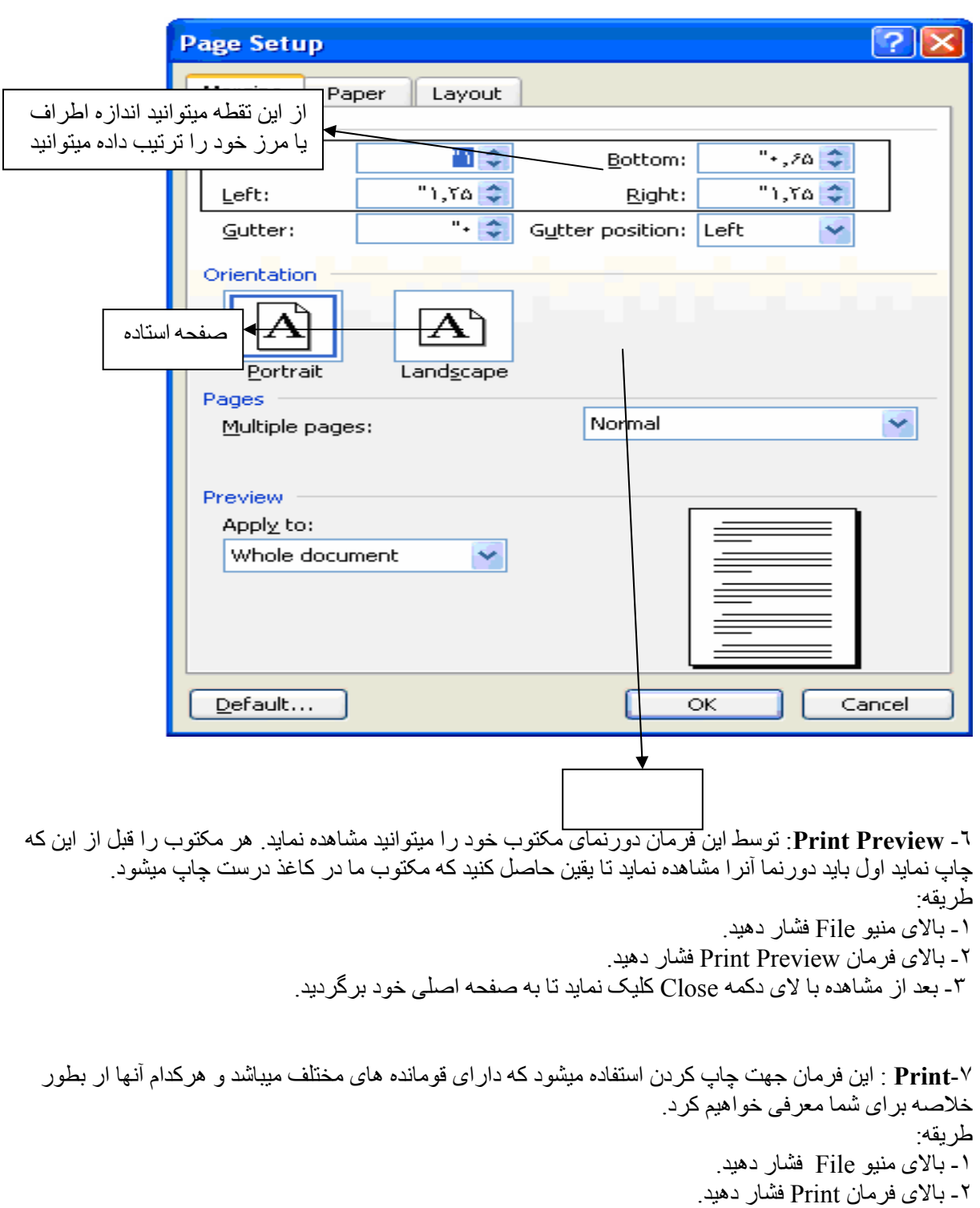

-٣ بعداً در آنجا نوغ قومانده خود را ترتيب دهيد و بالای دکمه OK فشار دهيد.

http://www.afghan-german.com http://www.afghan-german.de

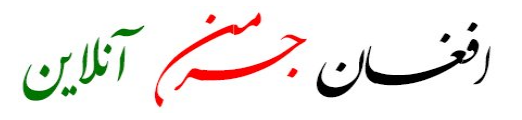

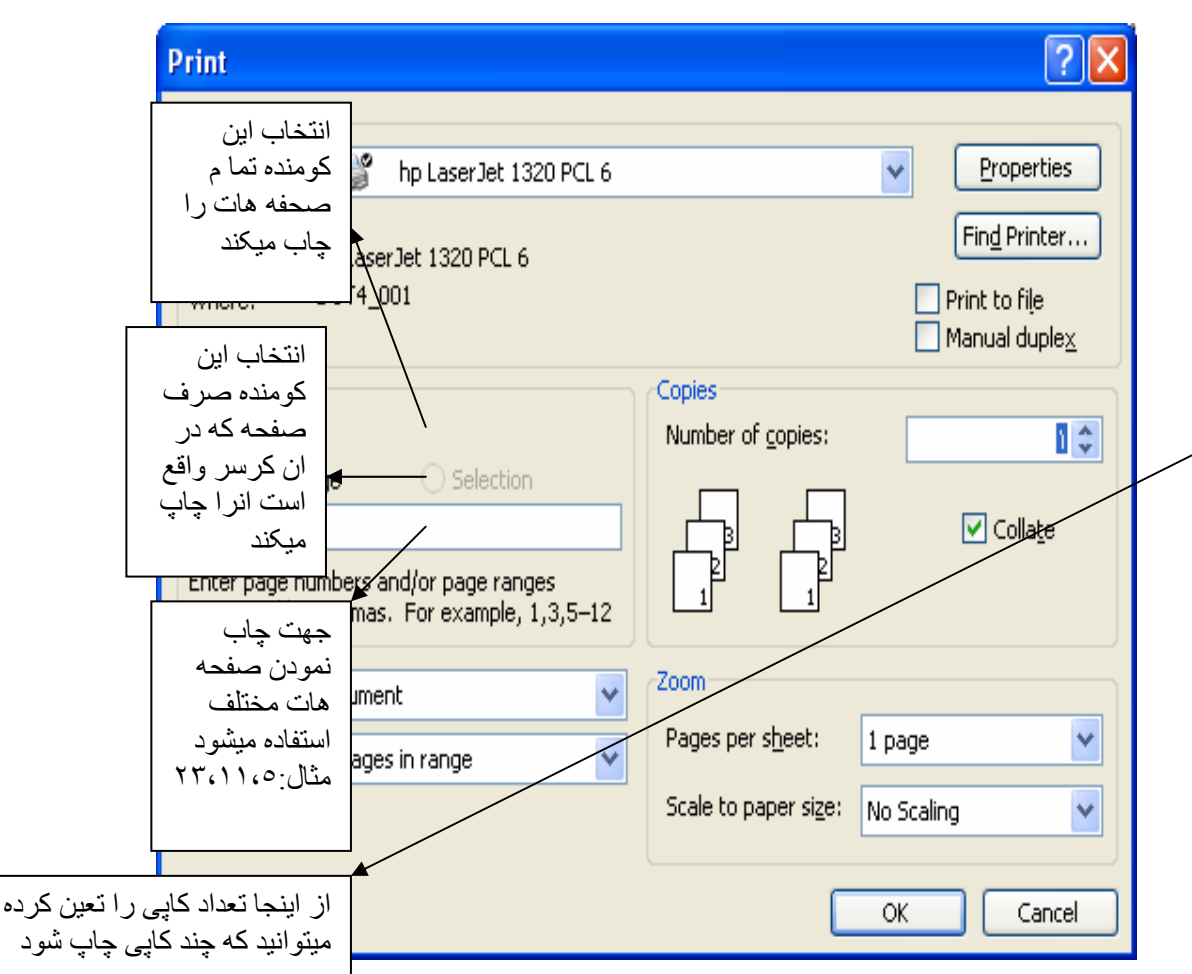

-٨ **To Send** : اگر بخواهيد يک فايل را از طريق انترنيت به کدام شخص توسط آدرس پست الکترونيکی ارسال نمايد از اين فرمان استفاده نمايد و همچنان به ماشين فکس نيز فرستاده ميشود اما ما از اين فرمان استفاده کرده نميتوانيم بخاطر نداشتن انترنيت.